# **IEI DoorGard LS1**

# **Programming Manual**

www.ieib.com Part Number 6258004 Copyright 2002 Rev. 1.1 International Electronics, Inc.

**D4**

For more information, contact:

International Electronics, Inc. © Copyright 2002 Canton, MA 02021 U.S.A. All Rights Reserved

427 Turnpike Street **International Electronics**, Inc. Published in U.S.A.

Telephone:

781-821-5566 800- 733-9502 (sales in MA) 800-343-9502 (sales) Fax: 781-821-4443 Fax Information Center: 781-821-0734<br>Internet: www.ieib.com www.ieib.com

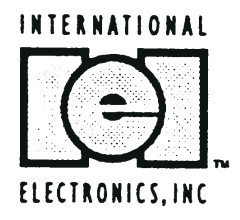

# **Table of Contents**

### **Foreword**

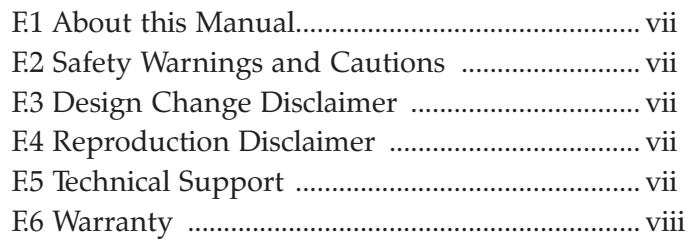

### **DoorGard LS1 System**

### **Programming Guide**

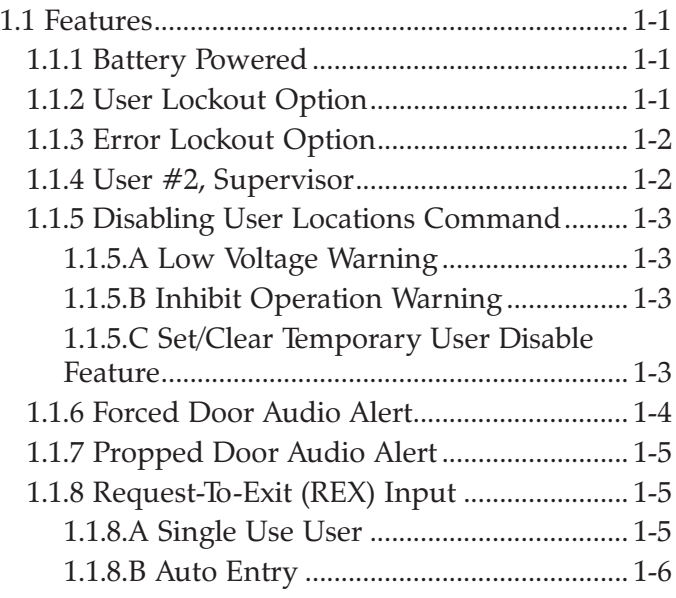

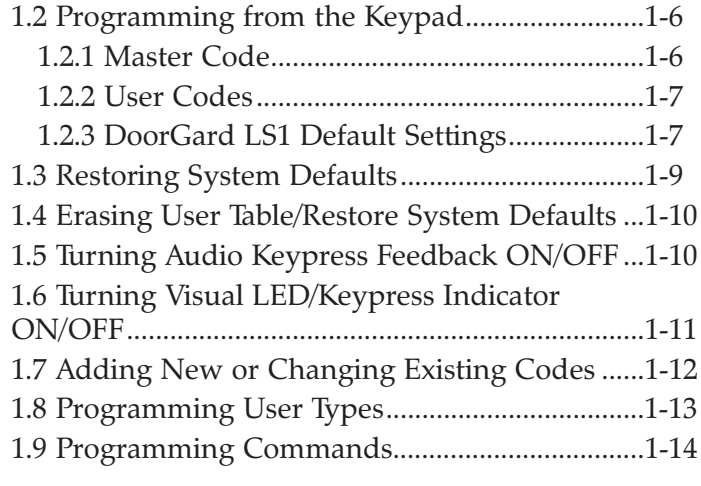

### **Appendix A: Users Chart**

## **Foreword**

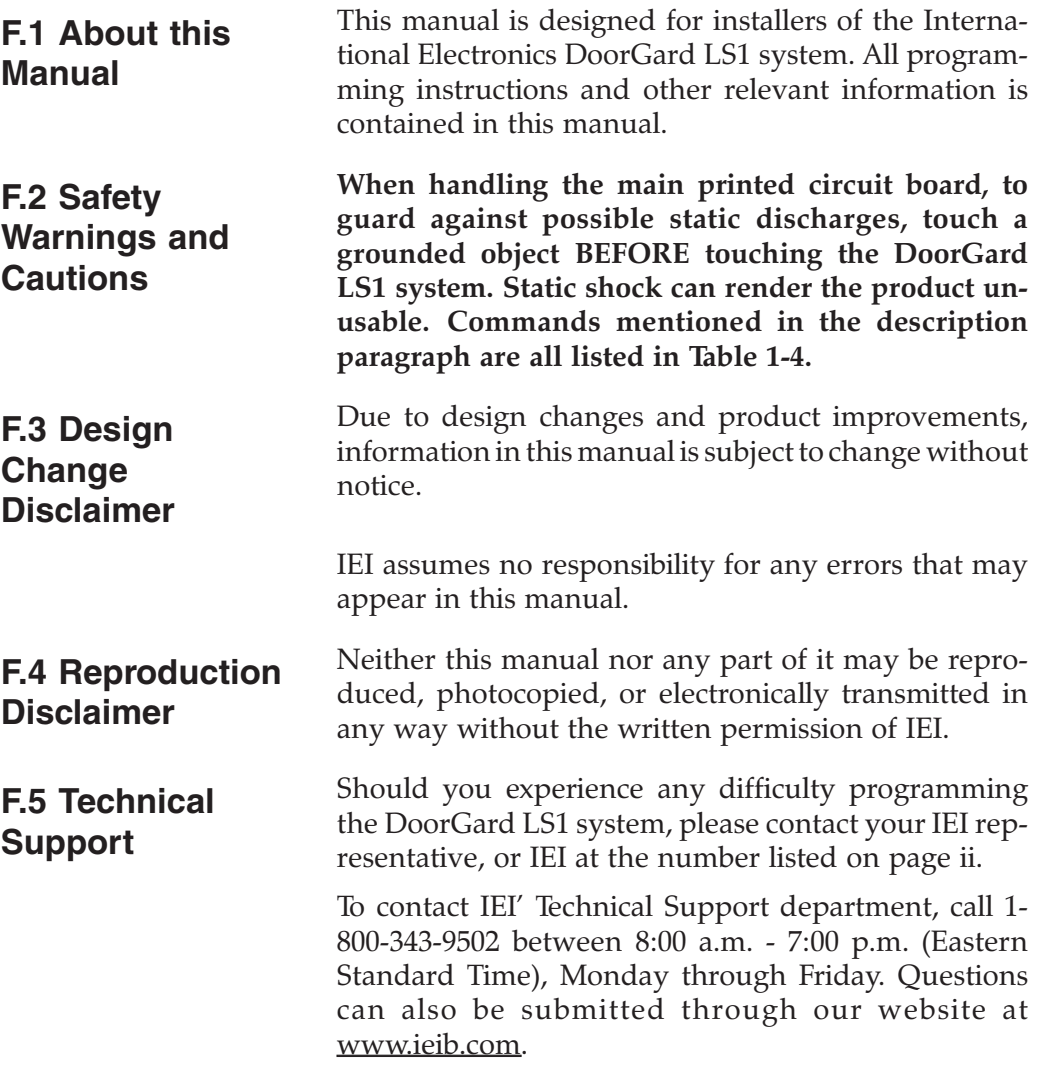

**F.6 Warranty** International Electronics Incorporated (IEI) warrants its products to be free from defects in material and workmanship, when they have been installed in accordance with the manufacturer's instructions, and have not been modified or tampered with. **IEI** *does not* assume any responsibility for damage or injury to person or property due to improper care, storage handling, abuse, misuse, normal wear and tear, or an act of God.

> **IEI's** sole responsibility is limited to the repair (at **IEI'**s option) or the replacement of the defective product or part when sent to **IEI's** facility (freight and insurance charges prepaid), **after** obtaining **IEI's** Return Merchandise Authorization. **IEI** will not be liable to the purchaser or any one else for incidental or consequential damages arising from any defect in, or malfunction of, its products.

> This warranty shall expire two years after shipping date for the DoorGard LS1 system. Except as stated above, **IEI** makes no warranties, either expressed or implied, as to any matter whatsoever, including, without limitation to, the condition of its products, their merchantability, or fitness for any particular application.

### **DoorGard LS1 System Programming Guide**

This guide provides information about programming the DoorGard LS1 system. **Certain parameters must be programmed upon initial installation, such as changing the default Master Code. 1.1 Features** The DoorGard LS1 system user capacity is 120, the master code location is 1, and the supervisor location is 2. **1.1.1 Battery Powered** The DoorGard LS1 system is battery powered; when not in use, it consumes no power at all, but the batteries normally discharge over an extended period. The DoorGard LS1 system powers itself down (sleep mode) 15 seconds after one of the following events: • the last keypress that does not result in an unlock immediately after sending the lock pulse regardless of what triggered it (valid PIN, REX input, Toggle/Passage code, etc..) immediately after a Lockout code is entered immediately after a Toggle/Passage ON/OFF code is entered **1.1.2 User Lockout Option** The User Lockout option allows user codes to be assigned as "Lockout" user types. When this type of code is entered, only codes in lower locations function; codes in higher locations do not function. For example, if user 30 enters his/her lockout code, users 31 -120 will not function. If user 10 then enters his/her Lockout code, user 11-120 will not function, including the original lockout code that was entered.

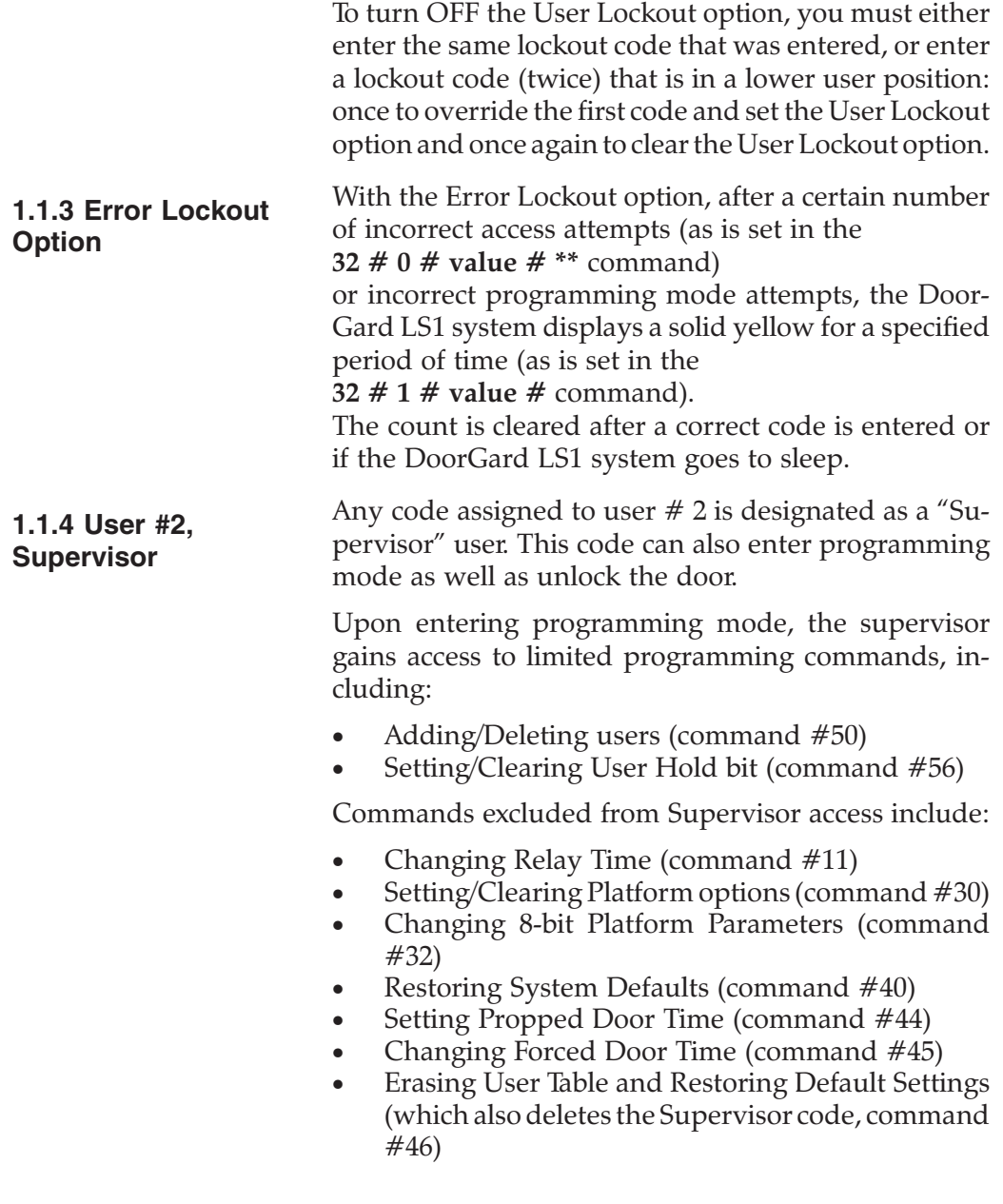

#### **1.1.5 Disabling User Locations Command**

The 56  $\#$  set/clear  $\#$  user Location  $\#$  command allows the master code or supervisor code to disable a certain user location **without** deleting that user.

- For example, setting the Set/Clear flag to a "1" means that Disable is turned ON for that user.
- **The master code can never be disabled.**
- The master code can disable the Supervisor user  $(user # 2).$
- The Supervisor can disable users 3-120.
- Setting the Set/Clear flag to "O" enables that user.

#### **1.1.5.A Low Voltage Warning**

When the battery pack voltage reaches between 4.4 volts and 4.0 volts and a user enter his/her code, before the door unlocks the DoorGard LS1 sounder beeps 4 times quickly. This lets the user know the batteries need changing soon. Normal operating voltage is 9V.

#### **1.1.5.B Inhibit Operation Warning**

When the battery pack voltage reaches below 4.0 volts and a user enters his/her code, the DoorGard LS1 sounder issues 4 beeps twice.

This lets the user know the batteries are so low that sufficient power may not be present to perform a lock pulse after the unlock pulse. At this point, the door will not unlock.

To open the door now, either the Master code or an Emergency code **must** be used (for an explanation of user types, see Table 1-3). These 2 types of users (Master or Emergency) override the Inhibit warning, allowing someone to open the door and then change the batteries.

#### **1.1.5.C Set/Clear Temporary User Disable Feature**

Setting the temporary user disable bit disables the specific user while clearing the bit enables the user.

The Master Code user cannot be disabled and the supervisor user cannot disable his/her self.

A disabled supervisor cannot access program mode; a non-programmed user cannot be enabled or disabled (generates a program error).

**1.1.6 Forced Door Audio Alert**

When enabled, the Forced Door Audio Alert comes on for a period of time (it is set using command **45 # ttt # 0 # \*\*)**, when the door is in a locked state

and a valid code was not entered before the door was opened; an example would be someone forcing the door open. This option requires the use of a door position switch (Normally door contact attached to the white and yellow wires located in the battery compartment).

If you hear the Audio alert, entering a valid code turns OFF the Forced Door Audio Alert. It can be enabled using command

#### **32 # 2 # 1 # \*\***

To ensure that you do not get a Forced Door Audio Alert when the door is opened from the secure side of the door (the side without keypad), the Normally Open Request-To-Exit (REX) input of the DoorGard LS1 system **must** be closed prior to using the handle to open the door.

The REX wires (brown and orange) are located in the battery compartment. Either an external REX button can be used or you can order your DoorGard LS1 system with the –REX option installed; the installed unit has a contact switch built into the internal workings of the secure side door handle and has two flying leads that must then be tied to the brown and orange wires in the battery compartment. Failure to trigger the REX input before opening the door results in the Forced Door Audio Alert coming on for the preset time.

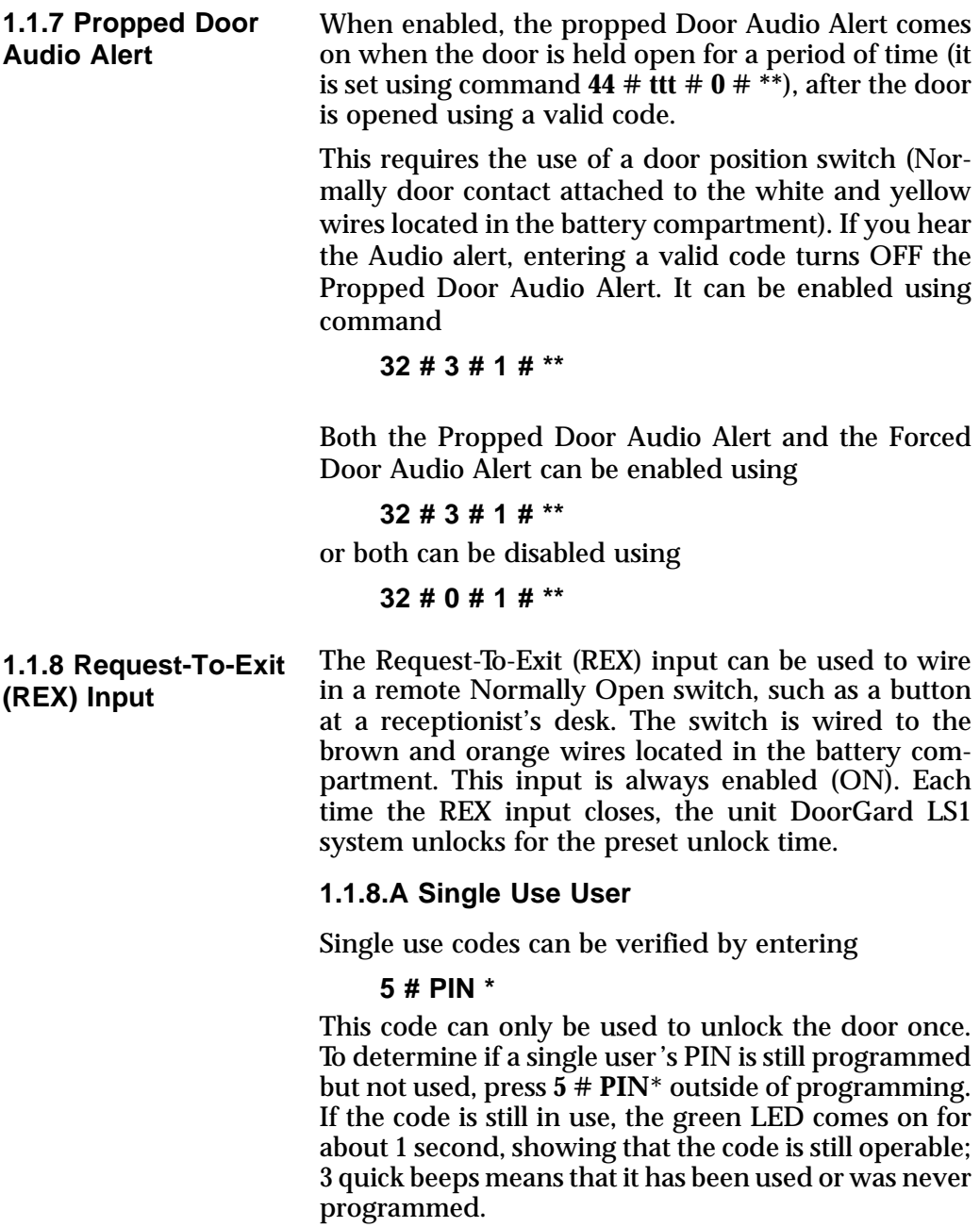

#### **1.1.8.B Auto Entry**

Auto Entry, which is disabled by default, can be enabled by entering the following Set/Clear Platform command (see Table 1-4 for details):

#### **30 # 2 # 0 # \*\***

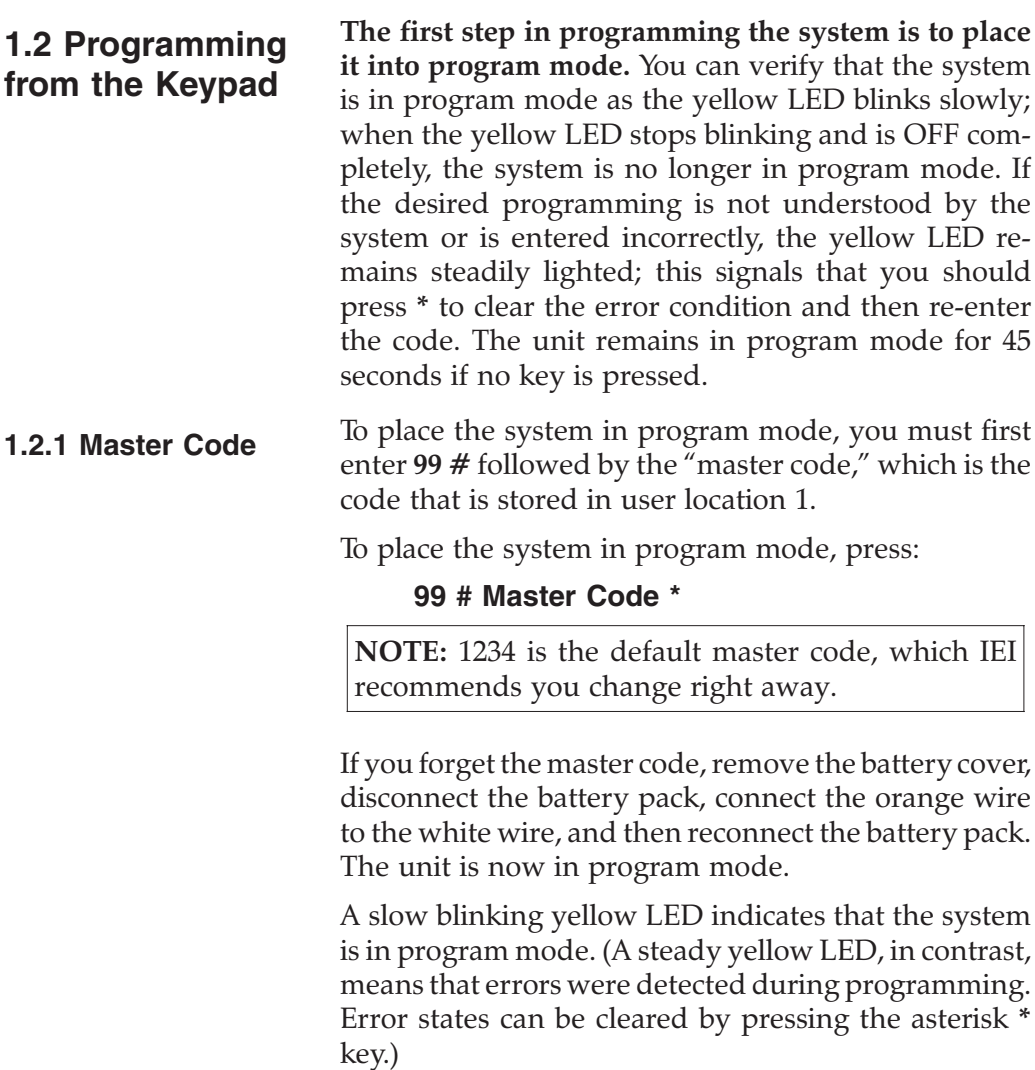

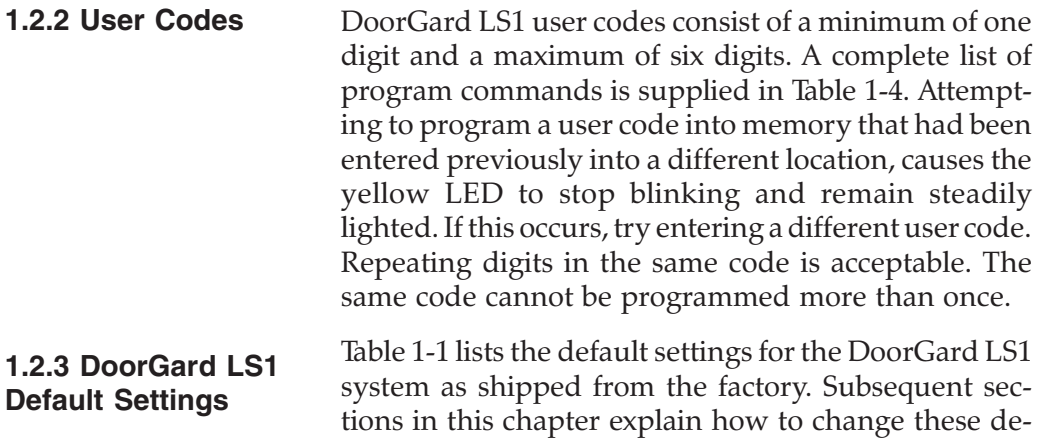

| <b>Parameter</b>              | <b>Default Setting</b> |  |
|-------------------------------|------------------------|--|
| Master Code (user location 1) | 1234                   |  |
| Main Relay energizes for      | Five (5) seconds       |  |
| Audible Keypress Feedback     | ON                     |  |
| Visual Keypress Feedback      | <b>ON</b>              |  |
| Auto Entry (no * required)    | <b>DISABLED</b>        |  |
| <b>Invalid PIN Lockout</b>    | <b>ENABLED</b>         |  |
| Invalid PIN Lockout Duration  | 10 seconds, DISABLED   |  |
| Invalid PIN Lockout Threshold | 3 attempts             |  |
| User Lockout Codes            | <b>ENABLED</b>         |  |
| Door Contact Input            | <b>DISABLED</b>        |  |
| <b>Forced Door Alert</b>      | <b>DISABLED</b>        |  |
| Propped Door Alert            | <b>DISABLED</b>        |  |
| Request to Exit (REX)         | <b>DISABLED</b>        |  |

**Table 1-1. DoorGard LS1 Default Settings**

fault settings or program additional functions.

**DoorGard LS1 System Programming Manual, D4 1-7** 

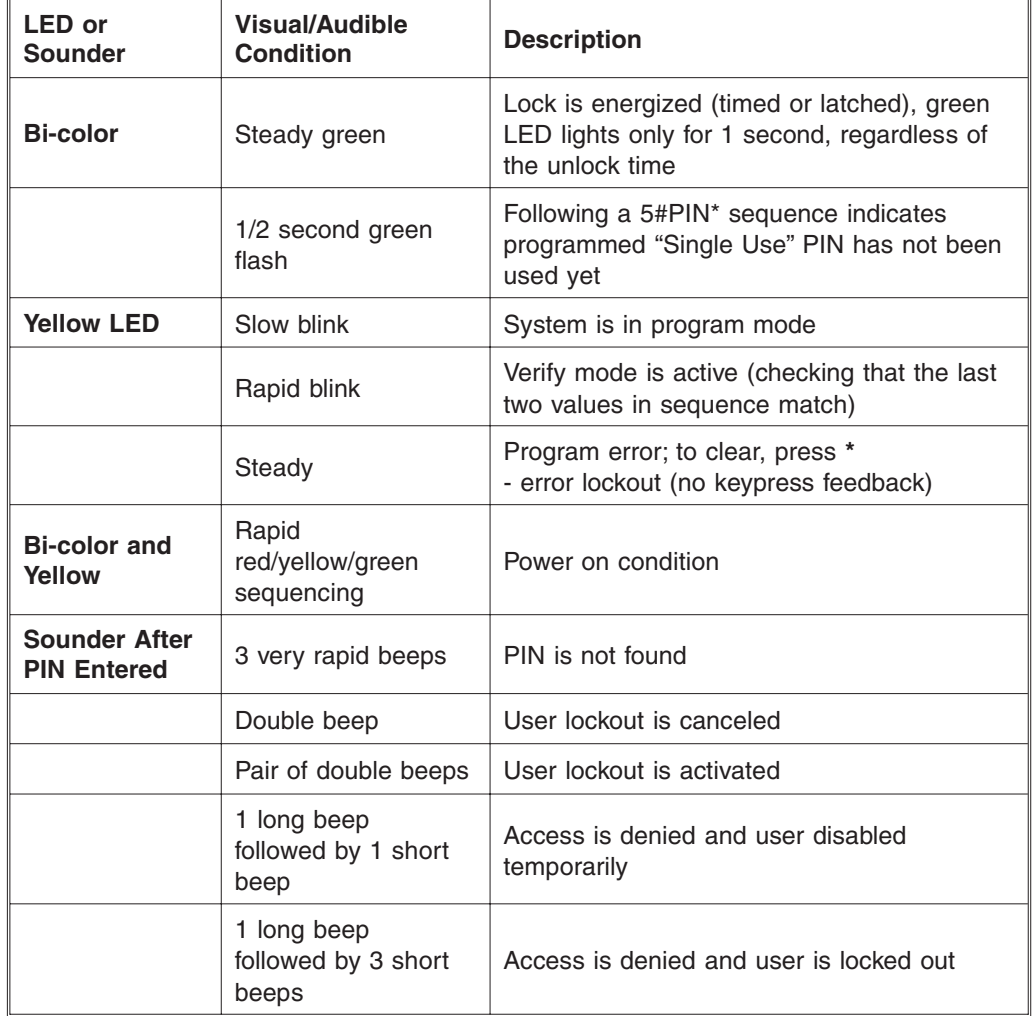

### **Table 1-2. DoorGard LS1 LED Indicators/Sounder Operations**

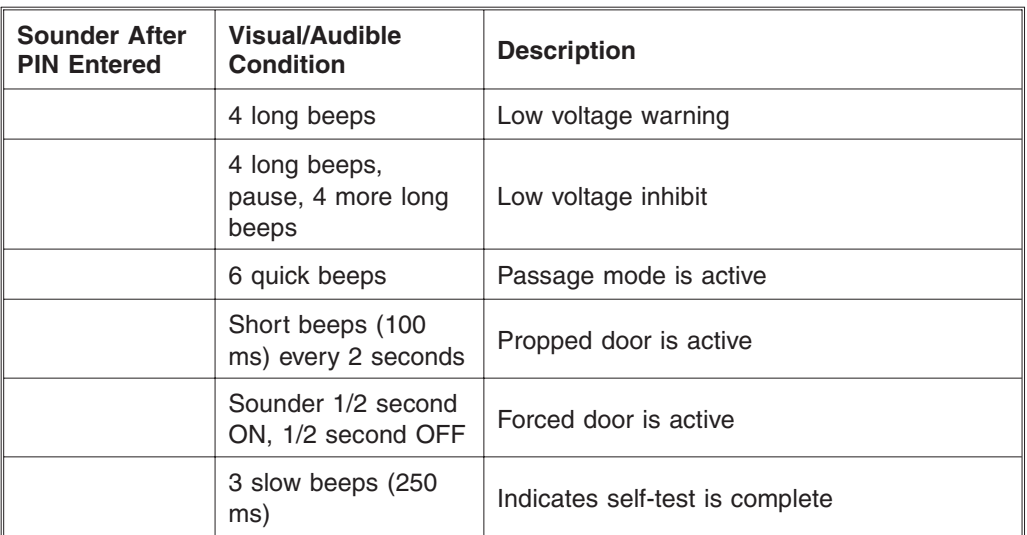

#### **1.3 Restoring System Defaults**

Entering command 40 erases everything from the DoorGard LS1 memory **except** the user codes and restores the system default settings. This is useful if the system has experienced programming problems, or wish to delete earlier programming of settings but not the user codes.

1. Place the DoorGard LS1 system in program mode. Press:

#### **99 # Master Code \*** (default is 1234)

A slow blinking yellow LED indicates that the system is in program mode.

2. Press:

#### **40 # 00000 # 00000 # \*\***

The yellow LED continues to blink slowly. (A steady yellow LED, in contrast, means that errors were detected during programming. Error states can be cleared by pressing the asterisk **\*** key.**)**

3. Press **\*** to exit program mode.

#### **1.4 Erasing User Table/Restore System Defaults**

Entering command 46 deletes everything from the DoorGard LS1 memory **including** the user codes and restores the system default settings. The unit is brought back to the "out of box" state.

1. Place the DoorGard LS1 system in program mode. Press:

**99 # Master Code \*** (default is 1234)

A slow blinking yellow LED indicates that the system is in program mode.

2. Press:

#### **46 # 00000 # 00000 # \*\***

The yellow LED continues to blink slowly. (A steady yellow LED, in contrast, means that errors were detected during programming. Error states can be cleared by pressing the asterisk \* key.)

3. Press **\*** to exit program mode.

**1.5 Turning Audio Feedback ON/OFF** The Audio Keypress Feedback command enables the sounder to beep once for each key press. This feature provides an audio acknowledgment that a particular key was pressed hard enough for the system to understand. The factory-shipped default setting is ON, but it can be toggled ON and OFF as desired using command 30. **NOTE:** A common reason to turn this feature OFF is to prevent an unauthorized user from hearing the audio feedback emitted when an authorized user enters his/her code.

> 1. Place the DoorGard LS1 system in program mode. Press:

#### **99 # Master Code \*** (default is 1234)

A slow blinking yellow LED indicates that the system is in program mode.

2. To enable this feature, press:

**30 # 0 # 1 # \*\***

**Keypress**

The yellow LED continues to blink slowly. (A steady yellow LED, in contrast, means that errors were detected during programming. Error states can be cleared by pressing the asterisk **\*** key.)

3. To disable this feature, press:

#### **30 # 0 # 0 # \*\***

The yellow LED continues to blink slowly.

4. Press **\*** to exit program mode.

This visual LED/keypress indicator lights the visual LED once for each key press. This feature provides a visual acknowledgment that a particular key was pressed hard enough for the system to understand. The factory-shipped default setting is ON, but it can be toggled ON and OFF as desired. **NOTE:** A common reason to turn this feature OFF is to prevent an unauthorized user from viewing visual feedback produced when an authorized user enters his/her code.

1. Place the DoorGard LS1 system in program mode. Press:

**99 # Master Code \*** (default is 1234) A slow blinking yellow LED indicates that the system is in program mode.

2. To enable this feature, press:

#### **30 # 1 # 1 # \*\***

The yellow LED continues to blink slowly. (A steady yellow LED, in contrast, means that errors were detected during programming. Error states can be cleared by pressing the asterisk **\*** key.)

3. To disable this feature, press:

#### **30 # 1 # 0 # \*\***

The yellow LED continues to blink slowly.

4. Press **\*** to exit program mode.

#### **1.6 Turning Visual LED/Keypress Indicator ON/OFF**

#### **1.7 Adding New or Changing Existing Codes**

The most basic DoorGard LS1 programming is adding new codes (users), or modifying existing codes (users). Each user entry consists of three parameters: a user type, a location and a keypad-PIN.

These five specific types of users can be programmed with the DoorGard LS1 system:

- Toggle/Passage code (0)
- Standard access (1)
- Lockout (3)
- Single use (5)
- Emergency (7)

The following procedure adds a new code, or lets you change an existing code.

1. Place the DoorGard LS1 system in program mode. Press:

**99 # Master Code \*** (default is 1234)

A slow blinking yellow LED indicates that the system is in program mode.

- 2. Enter the user type to be applied to the user being added followed by #. For example, a single use code is entered as 5#, or a toggle/passage code as 0#. Table 1-3 describes user types.
- 3. **LOCATION:** Press the user location number that represents the user to be added or changed followed by a pound symbol #. For example, user location ten would be entered as **10 #**
- 4. **CODE:** Enter the one- to six-digit code and an asterisk **\***, for example, **532346\***. (The complete sequence is **5 # 10 # 532346 \* 532346 \***.) The yellow LED blinks rapidly, indicating that you should verify the new code by entering it again (along with an asterisk). If the system accepts the code, the yellow LED begins blinking slowly. (A steady yellow LED, in contrast, means that errors were detected during programming. Error states can be cleared by pressing the asterisk **\*** key.)
- 5. To add more codes, return to step 2.
- 6. Press **\*** to exit program mode.

#### **1.8 Programming User Types** Table 1-3 identifies and describes the five user types supported by the DoorGard LS1 system.

| <b>User Type</b>       | <b>User-Type</b> | <b>Description</b>                                                                                                    |
|------------------------|------------------|----------------------------------------------------------------------------------------------------|
| Toggle/Passage<br>code | 0                | Unlocks the door until another toggle/passage<br>code is entered.                                                                                                    |
| Standard access        | 1                | Unlocks the door for a set amount of time (5<br>seconds is the default).                                                                                                    |
| Lockout                | 3                | -Lockout users programmed in user locations<br>above this one (example: user 50 locks out<br>users 51-120)<br>-Entering the same lockout PIN cancels the<br>lockout<br>-Entering another lockout PIN in a "lower"<br>location lowers the lockout position.                                                                                                    |
| Single use             | 5                | Single use codes can be verified by entering<br>$5$ # PIN $*$<br>This code can only be used to unlock the<br>door once. To determine if a single user's PIN<br>is still programmed but not used, press 5 #<br>PIN <sup>*</sup> outside of programming. If the code is<br>still in use, the green LED comes on for about<br>1 second, showing that the code is still<br>operable; 3 quick beeps means that it has<br>been used or was never programmed. |
| Emergency              | $\overline{7}$   | Note that this firmware supports multiple<br>emergency users who are not tied to specific<br>user table locations.<br>Emergency codes are used to unlock the door<br>regardless of the Lockout state; it also unlocks<br>even when the batteries go below the Inhibit<br>Operation low voltage threshold (4.0 volts).<br>This lets you gain access to change the<br>batteries.                                                                         |

**Table 1-3. DoorGard LS1 System User Assignable Types**

### **1.9 Programming Commands**

If you need to change any of the program default values or wish to add functions, first enter program mode and then enter the desired program command. Defaults are in bold.

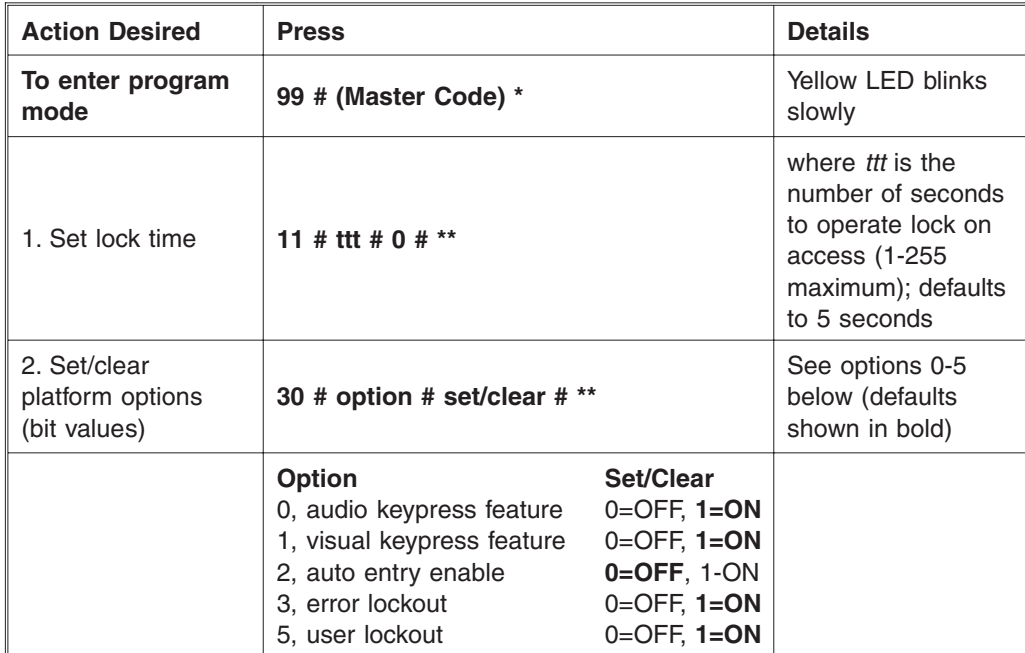

#### **Table 1-4. Program Commands**

#### **1.9 Programming Commands**

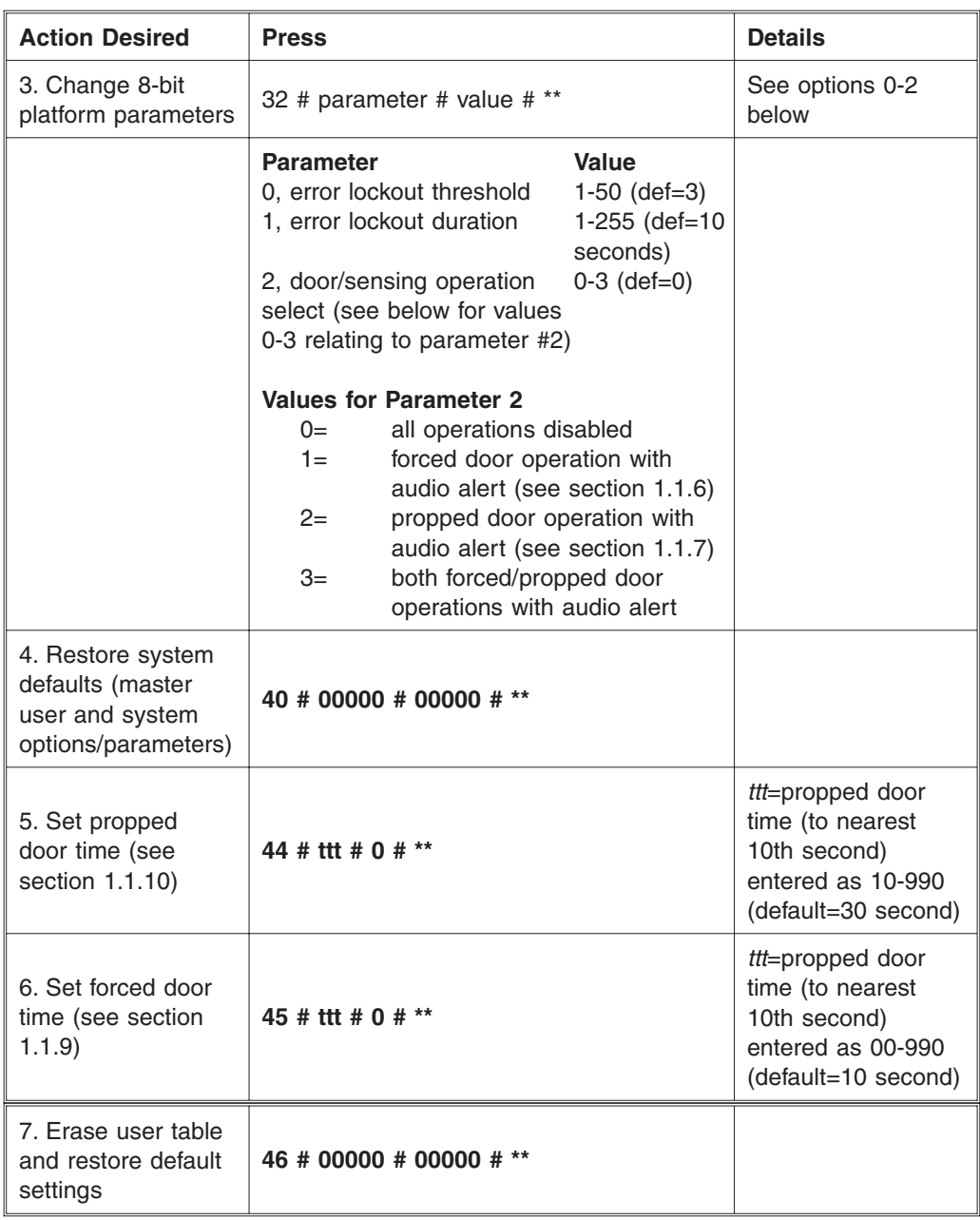

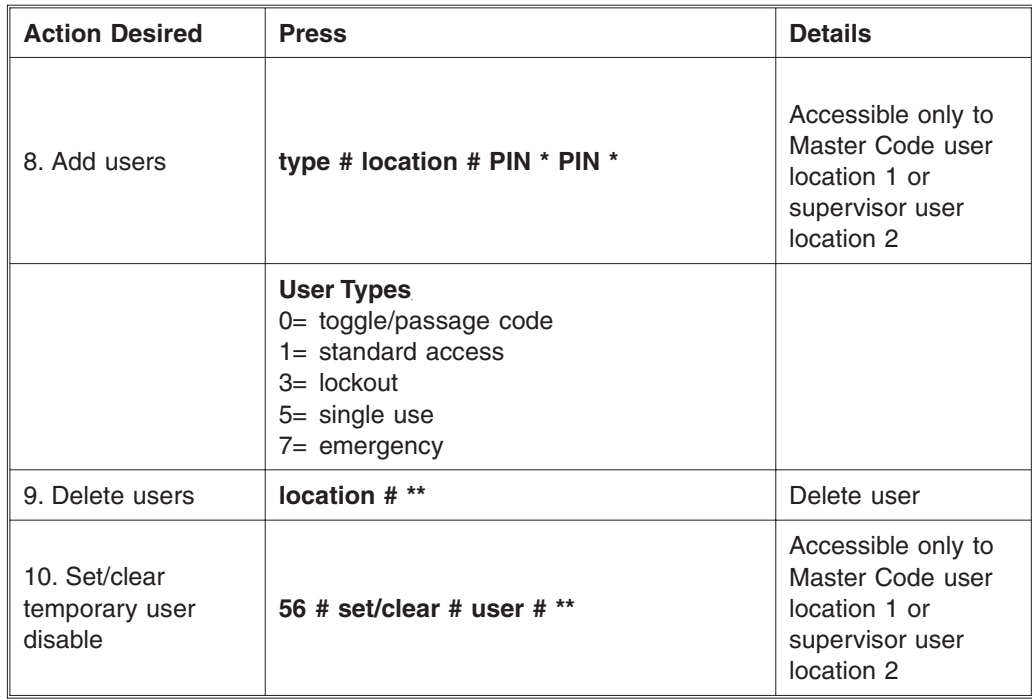

# **Appendix A: Users Chart**

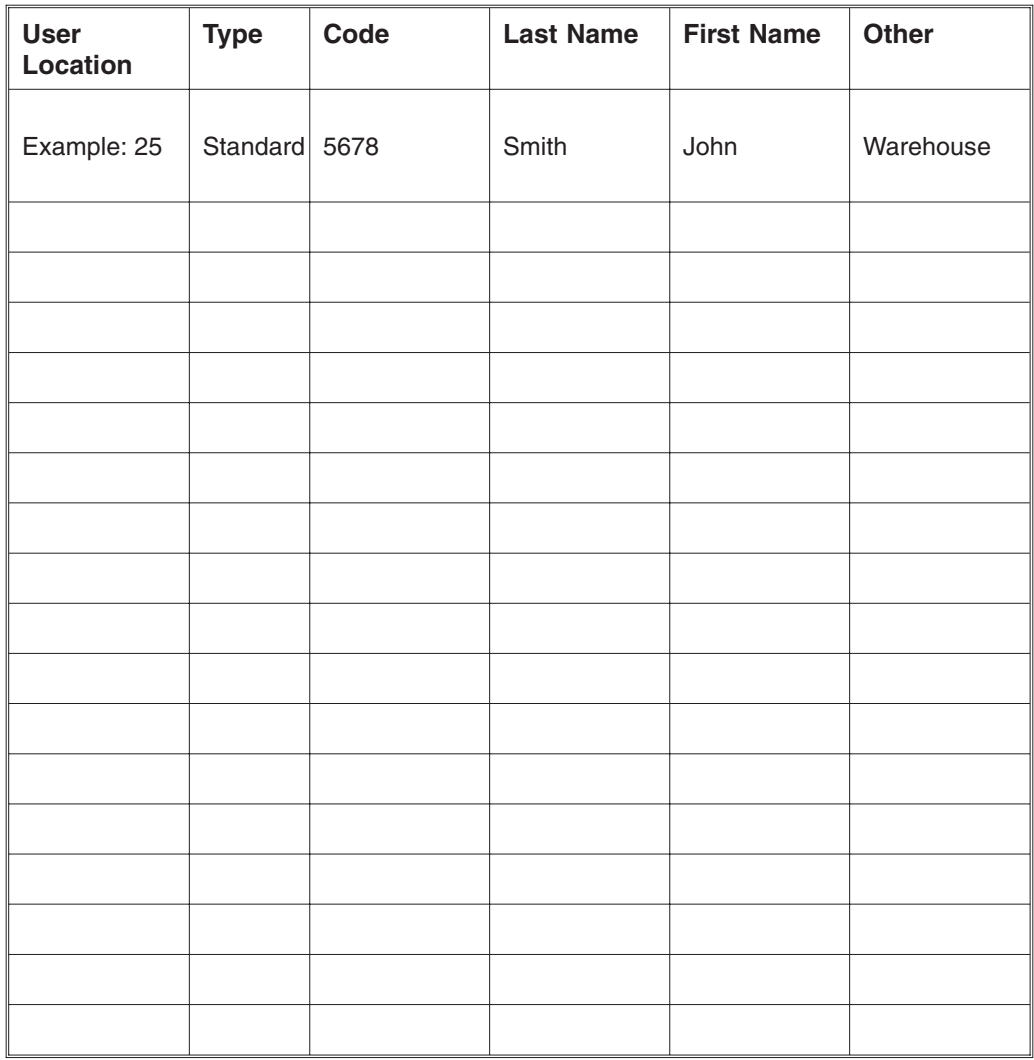